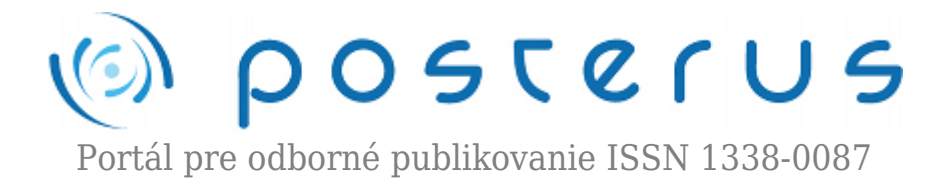

# **[Princip zpracování rastrových obrázků BMP & PCX](http://www.posterus.sk/?p=13850)**

Vávra David · [Elektrotechnika](http://www.posterus.sk/elektrotechnika), [Informačné technológie](http://www.posterus.sk/it)

09.03.2012

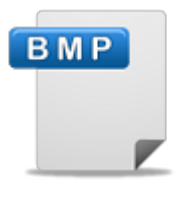

První část článku se zabývá principem zpracování rastrových obrázků BMP a PCX. Popisuje tyto formáty, způsob práce s barvami a u PCX formátu popisuje i způsob komprese. Těchto poznatků bylo využito k vytvoření vlastního programu demonstrujícího zpracování obrázků BMP a PCX a umožňujícího několik základních funkcí, jako např. rotaci

o 90° vlevo i vpravo, vertikální i horizontální převrácení, inverzi všech i jednotlivých barev. Zjednodušeným popisem programu se pak zabývá druhá část článku.

## **1. Grafický formát BMP**

Bitmapový soubor se skládá z následujících částí:

- Bitmap-File header (bitmapová hlavička)
- Bitmap-Information header (informační hlavička o bitmapě)
- Paleta barev (u 24 bitového obrázku se paleta barev nenachází)
- Pole bytů definující bitmapu

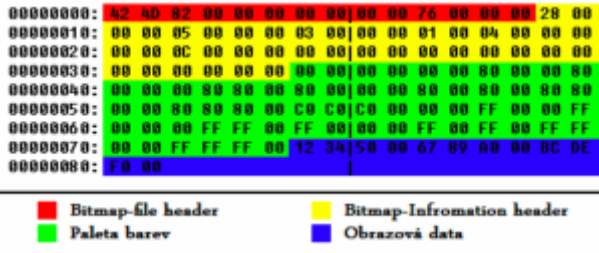

*Obrázek 1. Ukázka souboru 3×5.bmp v hexadecimálním tvaru*

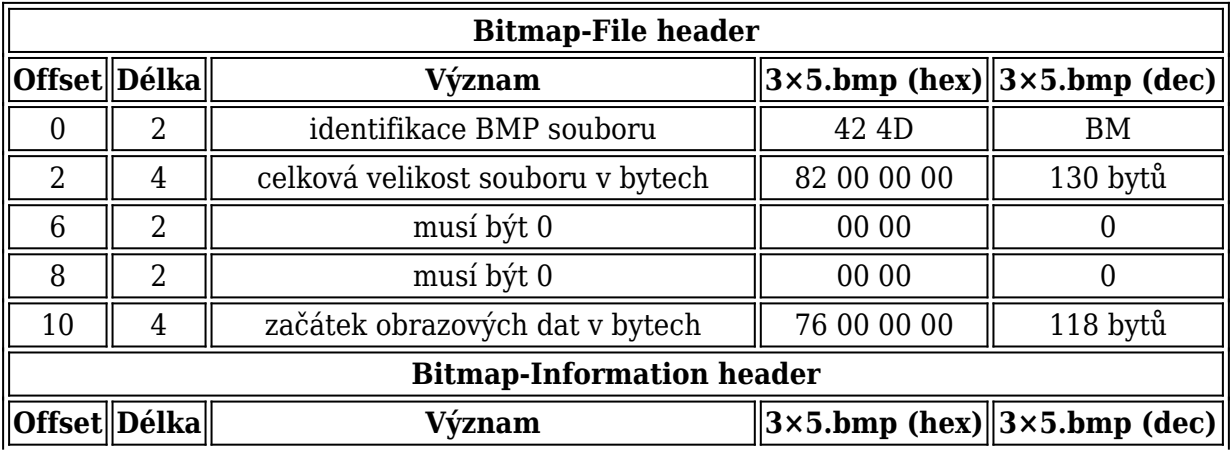

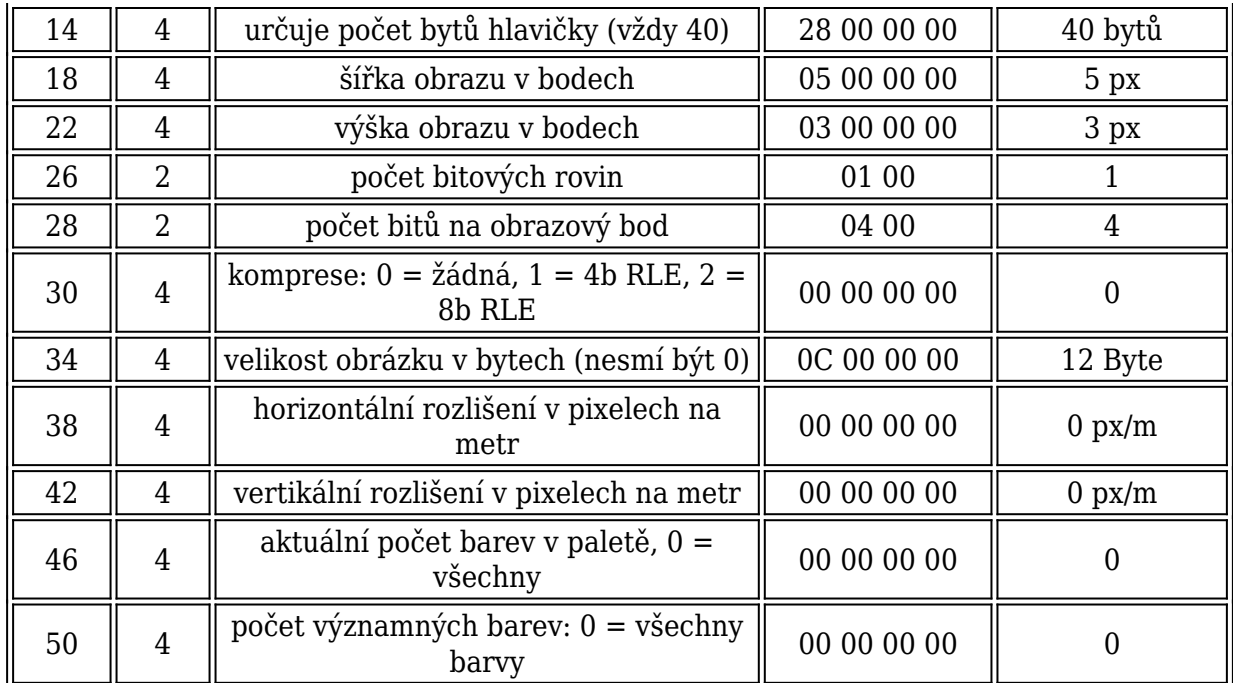

# **Paleta barev**

Definuje pole – RGB struktury skládající se z barev použitých v bitmapě. Barvy v tabulce jsou uspořádané s rostoucím významem. Toto je výhodné není-li zobrazovací zařízení schopné zobrazit všechny barvy použité v bitmapě. Paleta obrázku BMP má velikost jako počet barev\*4 byty. Paleta má význam, pokud je počet bitů 1, 4 nebo 8. Při použití 24 bitů na bod je barva uložená přímo v datech jako postupnost hodnot jednotlivých barevných složek RGB. Takže například data 10, 60, 30 znamenají, že červená je 10, zelená 60 a modrá 30. Na jeden bod je třeba uložit vždy 3 byty. Protože se v paletě ukládá i byte navíc, je pro 256 barev potřeba uložit namísto 786 bytů 1024.

*Tabulka demonstrující příklad uložení palety 16 barevného obrázku:*

|  |  |  |  | $\boxed{[0]}\boxed{84}\boxed{252}\boxed{84}\boxed{0}\boxed{[8]}\boxed{0}\boxed{168}\boxed{0}\boxed{0}$  |  |
|--|--|--|--|----------------------------------------------------------------------------------------------------|--|
|  |  |  |  | [1]  252  252   84   0  [9]  168  168   0   0                                                           |  |
|  |  |  |  | $\sqrt{23}\sqrt{84}\sqrt{84}\sqrt{252}\sqrt{0}\sqrt{A}\sqrt{0}\sqrt{0}\sqrt{0}$ 0 $\sqrt{168}\sqrt{0}$  |  |
|  |  |  |  | $\sqrt{252 84 252 0  81 168 }$ 0 $\sqrt{168 0 }$                                                        |  |
|  |  |  |  | $\sqrt{[4]}$ 84 252 252 0 $\sqrt{[C]}$ 0 168 168 0                                                      |  |
|  |  |  |  | $\sqrt{53}$   252  252  252  0  [D]  168  168  168  0                                                   |  |
|  |  |  |  | $\  [6] \  0 \  0 \  0 \  0$ $\  0 \  [E] \  84 \  84 \  84 \  0$                                       |  |
|  |  |  |  | $\vert [7] \vert 168 \vert \vert 0 \vert \vert 0 \vert 0 \vert [F] \vert 252 \vert 84 \vert 84 \vert 0$ |  |

# **Pole bytů definující bitmapu**

Je určené podle hlavičky a tabulky barev. Data, které následují hned po tabulce barev, jsou tvořena z pole bytů reprezentující postupnost řádků bitmapy (scan line). Každý scan line se skládá z postupnosti bytů reprezentujících postupnost pixelů ve scan line, v postupnosti zleva doprava. Velikost bitů reprezentujících scan line-novou hloubku barevného formátu a šířku v pixelech bitmapy. Pokud je nutné, tak scan line musí vynulovat nepoužité prázdné bity po 32-bitový okraj. Ale segment okraje se může vyskytnout leckde v bitmapě. Scan lines v bitmapě jsou uložené zespoda nahoru. To znamená, že první byte v poli reprezentuje pixel v levém dolním rohu bitmapy a poslední reprezentuje pixel v pravém horním rohu.

# **2. Grafický formát PCX**

PCX soubor se skládá z následujících částí:

- Hlavička PCX souboru
- Pole bytů definující bitmapu
- Paleta barev (u 8 bitového obrázku)

| 00000000: 42 40 82 00 00 00 00 00 00 00 76 00 00 00 28 00              |  |  |  |  |  |  |  |               |  |  |  |  |  |  |  |  |
|------------------------------------------------------------------------|--|--|--|--|--|--|--|---------------|--|--|--|--|--|--|--|--|
| 88888818: 88 88 85 88 88 88 83 88 88 88 81 88 84 88 88 88              |  |  |  |  |  |  |  |               |  |  |  |  |  |  |  |  |
|                                                                        |  |  |  |  |  |  |  |               |  |  |  |  |  |  |  |  |
|                                                                        |  |  |  |  |  |  |  |               |  |  |  |  |  |  |  |  |
|                                                                        |  |  |  |  |  |  |  |               |  |  |  |  |  |  |  |  |
| 00000040: <mark>00 00 00 80 80 00 80 00 00 00 80 00 80 00 80 80</mark> |  |  |  |  |  |  |  |               |  |  |  |  |  |  |  |  |
| 88888858: <mark>88</mark> 88 88 88 88 88 C8 C8 C8 88 88 88 FF 88 88 FF |  |  |  |  |  |  |  |               |  |  |  |  |  |  |  |  |
| 00000060: <mark>00 00 00 FF FF 00 FF 00 00 00 FF 00 FF 00 FF FF</mark> |  |  |  |  |  |  |  |               |  |  |  |  |  |  |  |  |
| 88888878: 88 88 FF FF FF 88 12 34158 88 67 89 A8 88 BC DE              |  |  |  |  |  |  |  |               |  |  |  |  |  |  |  |  |
| 00000080: FB 00                                                        |  |  |  |  |  |  |  |               |  |  |  |  |  |  |  |  |
|                                                                        |  |  |  |  |  |  |  |               |  |  |  |  |  |  |  |  |
| <b>Bitmap-file header</b><br><b>Bitmap-Infromation header</b>          |  |  |  |  |  |  |  |               |  |  |  |  |  |  |  |  |
|                                                                        |  |  |  |  |  |  |  |               |  |  |  |  |  |  |  |  |
| Paleta barev                                                           |  |  |  |  |  |  |  | Obrazová data |  |  |  |  |  |  |  |  |

*Obrázek 2. Ukázka souboru 3×5.pcx v hexadecimálním tvaru*

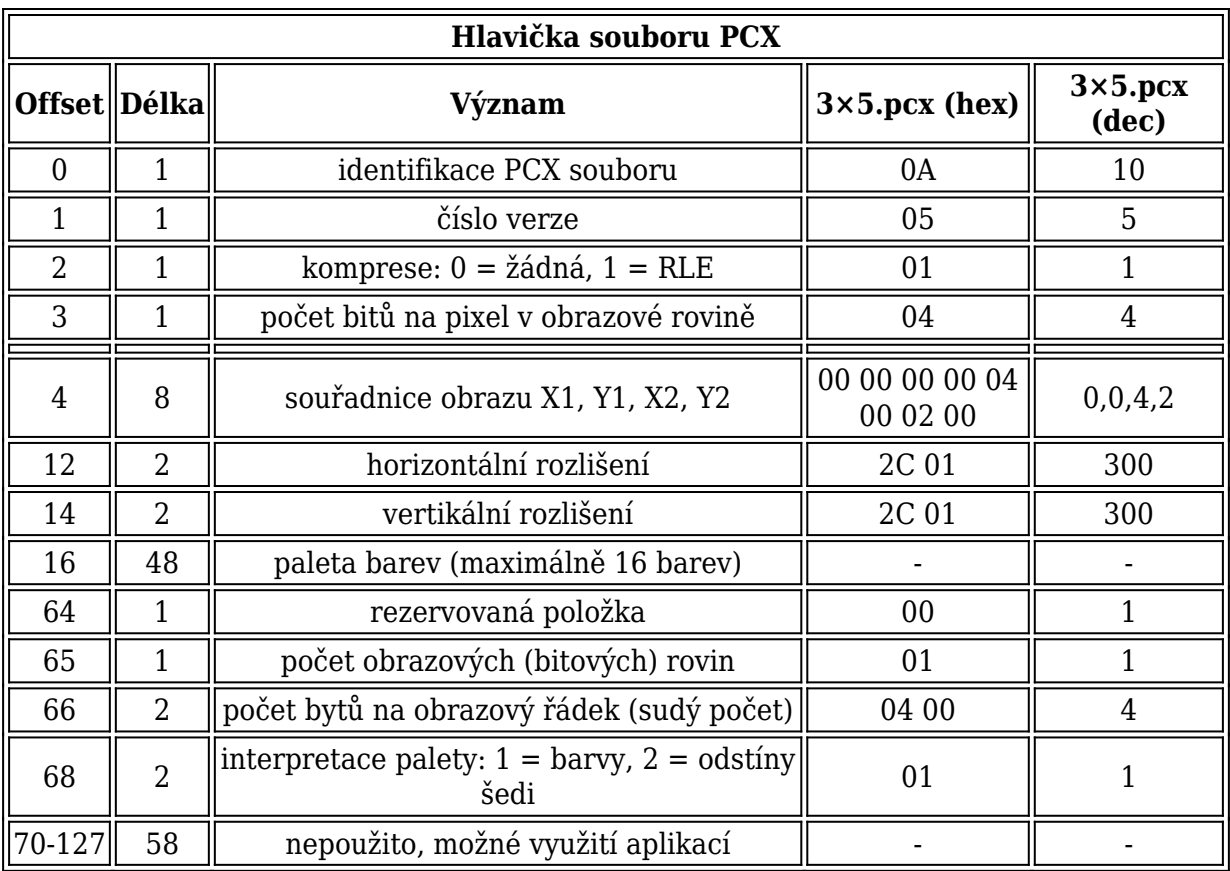

# **Paleta barev**

U 1 a 4 bitových obrázků je paleta uložena v hlavičce souboru. U 8 bitových je uložena na konci souboru a od obrazových dat ji odděluje byte "0c". Barvy jsou uloženy jako jednotlivé barevné složky RGB.

### **Komprimace rastrových dat v souborech typu PCX**

Používá se modifikovaný algoritmus RLE, který má u PCX stále stejnou podobu – bez ohledu na typ komprimovaného obrázku. Nemusíme rozlišovat, zda se jedná o 1, 4, 8 či 24 bitový obrázek. Pracujeme s proudem bytů, kde maximální délka proudu odpovídá délce obrazového řádku. Postupně se načítá obrazový řádek a zjišťuje se počet bytů se stejnou hodnotou. Blok za sebou jdoucích bytů se stejnou hodnotou je zapsán jako dvojice bytů – první byte udává počet opakování, druhý byte hodnotu. Počitadlo je inicializováno na hodnotu "c0" - pokud dekomprimační program narazí na byte větší než "c0", ví, že se jedná o dvoubytový komprimovaný blok.

Jednotlivé byty, které nejsou součástí bloku s hodnotou menší než "c0", jsou do komprimovaného souboru zapsány v původní podobě. Aby nenastala kolize s počitadlem, musí byty, které mají hodnotu větší než "c0" uložit jako dvojice bytů "c1" a "xx" - tj. jako blok o délce jednoho bytu s barvou pixelu uloženou ve druhém bytu. V tomto případě nastává prodloužení výstupního souboru. Pouhým přeindexováním bytů a úpravou palety barev je možné měnit komprimační poměr u PCX souborů (ideální je, aby paleta byla setříděna tak, že nejčastěji používané barvy jsou uloženy na začátku.

Příklad komprimace tří posloupností bytů:

01 01 01 01 01 => C5 01 01 01 01 01 01 04 01 01 => C5 01 04 C2 01 01 01 01 01 01 FF 01 01 => C5 01 C1 FF C2 01

# **3. Vlastní program pro zpracování rastrových obrázků BMP & PCX**

"Editor BMP & PCX" byl naprogramován jako praktická ukázka principu prohlížení a úpravy BMP a PCX obrázků. Pro vytvoření tohoto programu bylo použito programovacího jazyka "Python" a knihovny wxWidgets, které umožňují multiplatformní programování.

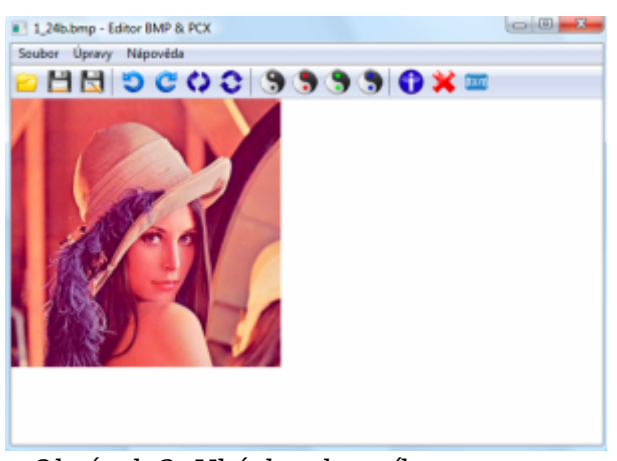

*Obrázek 3. Ukázka vlastního programu*

Program obsahuje 2 třídy. Jedna obsahuje grafické rozhraní programu a druhá pak samotnou třídu s funkcemi pro veškerou práci s obrázky.

# **Základní proměnné:**

- nazev obsahuje název souboru
- cesta obsahuje celou cestu k souboru
- data pole všech dat načtených ze souboru (v 16 soustavě po bytech)
- hlavicka1 u BMP Bitmap-File header, u PCX celá hlavička (v 16 soustavě po bytech)
- hlavicka2 u BMP Bitmap-Information header (v 16 soustavě po bytech)
- obrazovaData samotná obrazová data z načteného souboru (v 16 soustavě po bytech)
- $\bullet$  obraz čistá data obrazu (pro každý bod obsahuje x, y, r, g, b, odkaz do palety)

#### **Proměnné obsahující jednotlivé parametry získané z hlaviček:**

BMP: identifikace, delkaSouboru, zacatekObrazu, velikostHlavicky, sirka, vyska, bitovychRovin, pocetBitu, komprese, velikost, rozliseniH, rozliseniV, pocetBarev, dulezitychBarev

PCX: identifikace, verze, komprese, bouroviny, souradniceX1, souradniceY1, souradniceX2, souradniceY2, rozliseniH, rozliseniV, paletaBarev, pocetRovin, bytuNaRadek, paletaInfo, ostatní

#### **Funkce pro inverzi všech barev:**

Volá funkci pro vytvoření obrazu s parametrem "inverze =  $[255, 255, 255]$ ", což při vytváření obrazu zajistí inverzi všech barev. Hodnoty v závorce jsou [R, G, B] nastaveny na 255. Při vytváření obrazu se v absolutní hodnotě od těchto hodnot odečítají skutečné hodnoty RGB – pracuje se buďto přímo s daty obrazu nebo s paletou barev (inverze palety).

#### **Funkce pro inverzi červené barvy:**

Volá funkci pro vytvoření obrazu s parametrem "inverze =  $[255, 0, 0]$ ", což při vytváření obrazu zajistí inverzi červené barvy. Hodnoty v závorce jsou [R, G, B], kde R je nastaveno na 255 a GB na 0. Při vytváření obrazu se v absolutní hodnotě od těchto hodnot odečítají skutečné hodnoty RGB – pracuje se buďto přímo s daty obrazu nebo s paletou barev (inverze palety).

#### **Funkce pro inverzi zelené barvy:**

Volá funkci pro vytvoření obrazu s parametrem "inverze =  $[0, 255, 0]$ ", což při vytváření obrazu zajistí inverzi zelené barvy. Hodnoty v závorce jsou [R, G, B], kde G je nastaveno na 255 a RB na 0. Při vytváření obrazu se v absolutní hodnotě od těchto hodnot odečítají skutečné hodnoty RGB – pracuje se buďto přímo s daty obrazu nebo s paletou barev (inverze palety).

#### **Funkce pro inverzi modré barvy:**

Volá funkci pro vytvoření obrazu s parametrem "inverze =  $[0, 0, 255]'$ , což při vytváření obrazu zajistí inverzi modré barvy. Hodnoty v závorce jsou [R, G, B], kde B je nastaveno na 255 a RG na 0. Při vytváření obrazu se v absolutní hodnotě od těchto hodnot odečítají skutečné hodnoty RGB – pracuje se buďto přímo s daty obrazu nebo s paletou barev (inverze palety).

## **Funkce pro otočení obrazu doleva a doprava o 90°, vertikální a horizontální převrácení:**

Volá funkci pro vytvoření obrazu s patřičnými parametry, což při vytváření obrazu zajistí otočení nebo převrácení. V podstatě se jen mění způsob načítání obrazu.

# **4. Závěr**

Grafický formát BMP patří mezi velmi používané grafické formáty, což je z technologického pohledu docela paradoxní, protože je poměrně složitý na zpracování a přitom nabízí pouze minimum užitečných vlastností. Důvodem je to, že formát byl navržen firmami IBM a Microsoft jako základní rastrový obrazový formát pro jejich operační systémy. U formátu PCX jsou data uložena buď v nekomprimované podobě nebo v komprimovaném tvaru. Nekomprimované PCX se však prakticky nepoužívají.

Samotný program, jako praktická ukázka prohlížení a úpravu BMP a PCX obrázků, byl vytvořen v programovacím jazyce "Python" za použití knihoven wxWidgets, které umožňují multiplatformní programování. Pro úpravu těchto obrázků poskytuje několik základních funkcí: rotaci o 90° vlevo i vpravo, vertikální i horizontální převrácení, inverzi všech i jednotlivých barev.

## **Zdroje**

- 1. ROOT.CZ: Grafický formát BMP používaný a přitom neoblíbený [online]. [cit. 2011-1- -04]. Dostupný z WWW:
	- <http://www.root.cz/clanky/graficky-format-bmp-pouzivany-a-pritom-neoblibeny>
- 2. ROOT.CZ: PCX prakticky implementace komprimace RLE [online]. [cit. 2011-10-04]. Dostupný z WWW:

<http://www.root.cz/clanky/pcx-prakticky-implementace-komprimace-rle>